# Application Note

# Network Scan Mode

Version 1.0 2009-02-19

Sollae Systems Co., Ltd. http://www.sollae.co.kr

## Contents

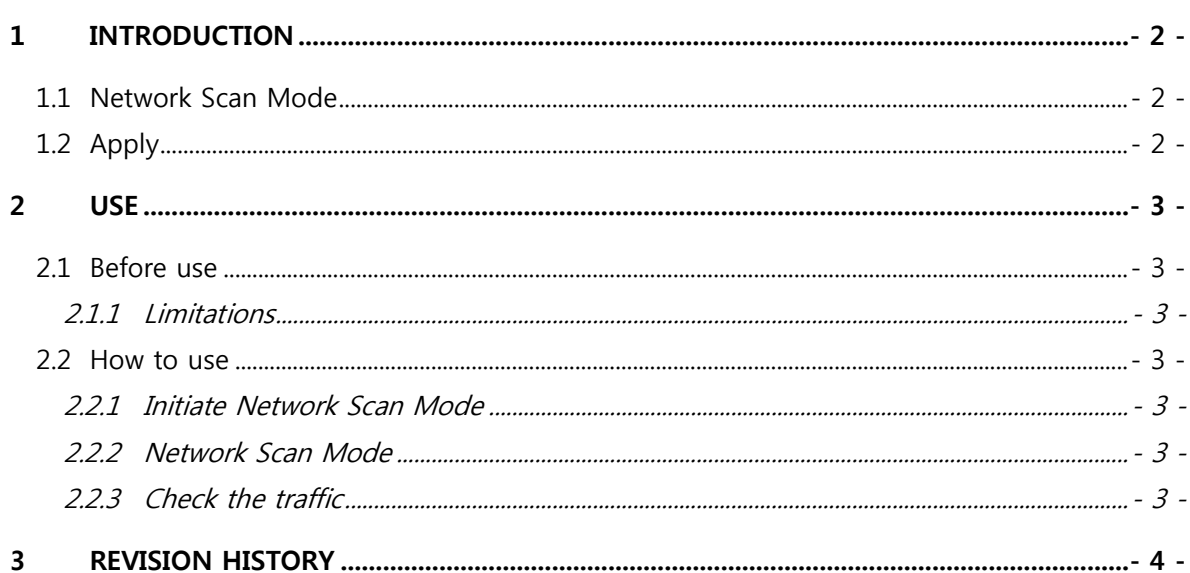

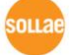

## <span id="page-2-0"></span>1 INTRODUCTION

#### <span id="page-2-1"></span>1.1 Network Scan Mode

You can use "Network Scan Mode" to check if ezTCP is appropriate for some network environment – ex) heavy traffic network.

### <span id="page-2-2"></span>1.2 Apply

It needs to judge that using ezTCP, especially support only 10Mbps Ethernet is suitable for the network in today heavy traffic network. The ezTCP which operates in "Network Scan Mode" diagnoses the suitability of using products in heavy traffic network environment. The below are products which support a "Network Scan Mode".

 $\bullet$  EZL-200L

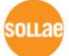

# <span id="page-3-0"></span>2 USE

#### <span id="page-3-2"></span><span id="page-3-1"></span>2.1 Before use

#### 2.1.1 Limitations

- For EZL-200L, this feature is available on 1.2A or subsequently released firmware.
- If ezTCP operates in "Network Scan Mode", it is stopped all original communication functions of ezTCP.

#### <span id="page-3-4"></span><span id="page-3-3"></span>2.2 How to use

#### 2.2.1 Initiate Network Scan Mode

- Power on ezTCP, after connect LAN cable to ezTCP.
- **•** Press the function button in short period of time (between 20ms and 1 second).
- <span id="page-3-5"></span>You can see that "STS LED" blinks twice or three times per one second.

#### 2.2.2 Network Scan Mode

Refer to the below table for checking the suitability of ezTCP.

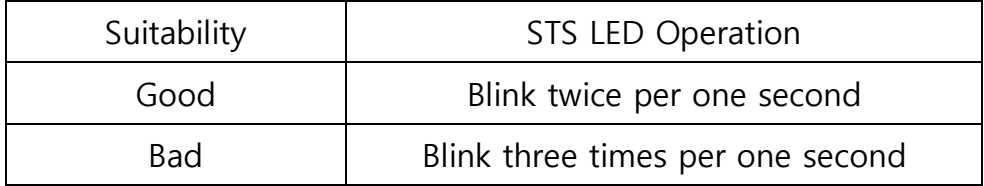

#### <span id="page-3-6"></span>2.2.3 Check the traffic

You can check the traffic value from the serial port[115,200bps, 8 data-bits, 1 stop-bit, parity None] of ezTCP.

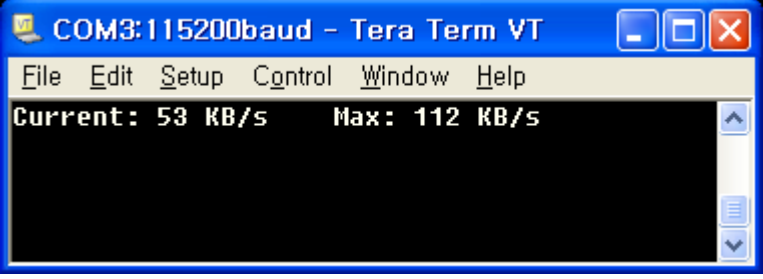

"Current" means the current traffic value and "Max" represents the maximum traffic value after "Network Scan Mode" started.

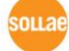

# <span id="page-4-0"></span>3 Revision History

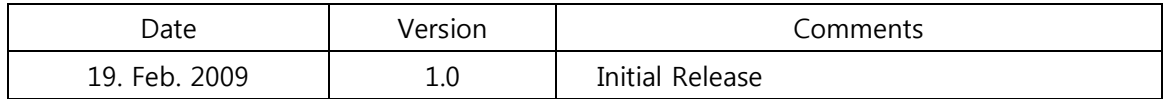

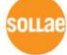